## Direct Payment for Travel Reimbursement

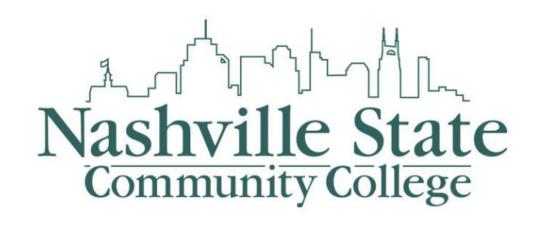

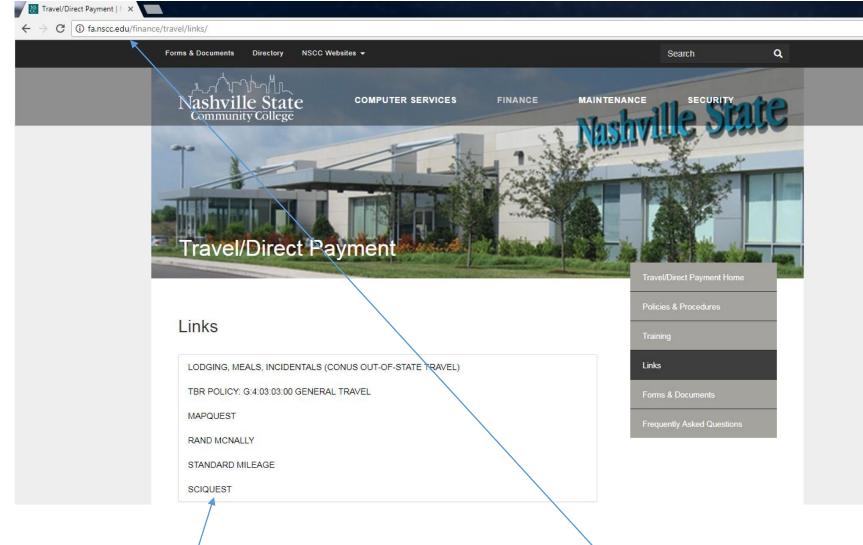

- 1. Log into SciQuest.
- 2. You can the link for SciQuest in the Links section of the Travel/Direct Payment on the Finance website. SciQuest can also we found at the Computer Services Website.

| 前 Home                 | Nashville State<br>Communit Gilege           | SciQuest Form User 🔻 🖈 🏴 🌲 📜 0.00 USD Search (Alt+Q) 🔍                   |
|------------------------|----------------------------------------------|--------------------------------------------------------------------------|
| 📜 Shop                 | Shop > Shopping > Shopping Home  → Home/Shop | ?                                                                        |
| Documents              |                                              | Go to: advanced search   favorites   forms Browse: suppliers   contracts |
|                        | This is The TEST environment!                | ✓ Forms ?                                                                |
| 📝 Contracts            |                                              | Direct Pay Form                                                          |
| I. Reporting           |                                              | Direct Payment                                                           |
|                        |                                              | ▲                                                                        |
|                        |                                              | My Resources                                                             |
|                        |                                              | purchasing@nscc.edu   Phone: +1 615-353-3303                             |
|                        |                                              | Site Map                                                                 |
|                        |                                              |                                                                          |
|                        |                                              |                                                                          |
|                        |                                              |                                                                          |
|                        |                                              |                                                                          |
|                        |                                              |                                                                          |
|                        |                                              |                                                                          |
|                        |                                              |                                                                          |
|                        |                                              |                                                                          |
|                        |                                              |                                                                          |
|                        |                                              |                                                                          |
|                        |                                              |                                                                          |
| Menu Search<br>(Alt+M) |                                              |                                                                          |
| <                      |                                              |                                                                          |
|                        |                                              |                                                                          |

- 3. Once you are logged in, the Direct Payment Form is located under the Forms Section. Note: Depending on you SciQuest access you may see more then what is shown
- 4. To submit a Direct Payment click on the Direct Pay Form

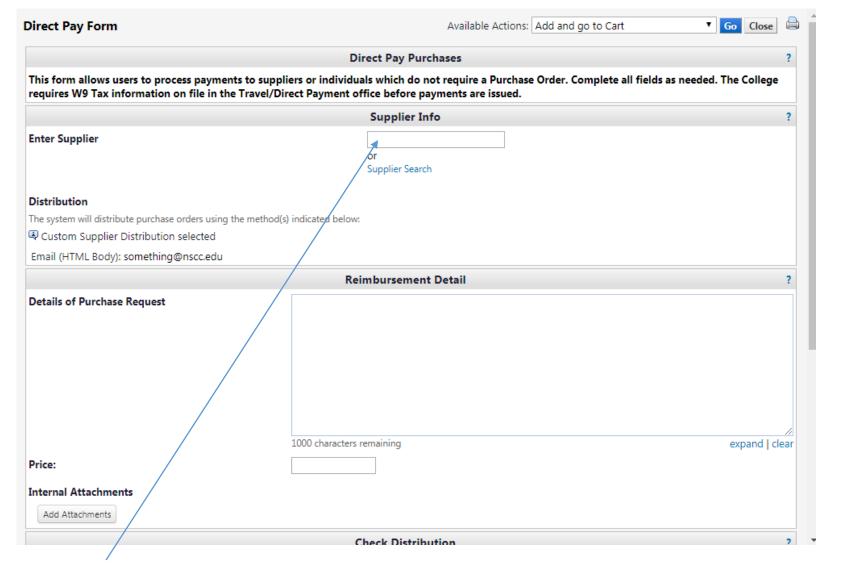

5. Enter you're A Number, since you are the one requesting reimbursement for travel expenses

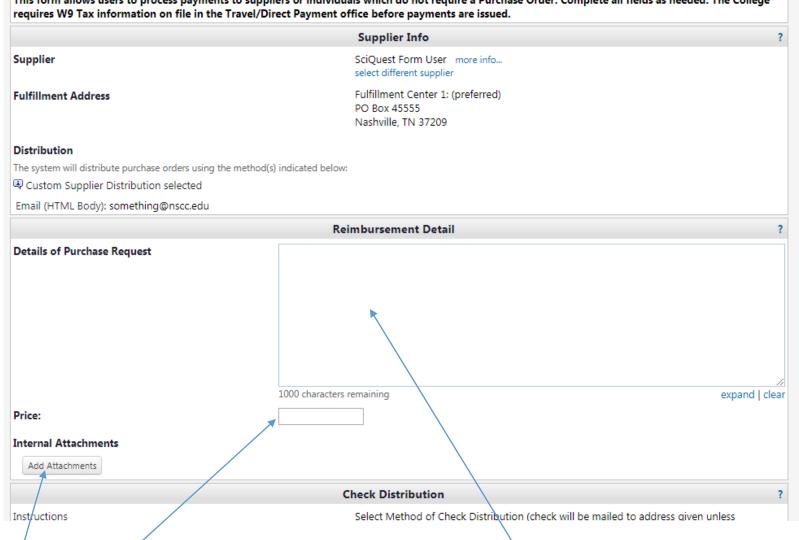

This form allows users to process payments to suppliers or individuals which do not require a Purchase Order. Complete all fields as needed. The College

- Once the Supplier is selected you need to fill out the details of your Purchase Request 6.
- Add the Price from the Claim for Travel Expense form 7.
- Attach the Claim for Travel Expense form, along with any other documentation which includes your receipts 8. Note: Keep the hard copies for your records!

| Details of Purchase Request                                        | Travel Reimbursement for Conference on September 1st                                                                                                    |                   |
|--------------------------------------------------------------------|----------------------------------------------------------------------------------------------------|-------------------|
| Price:                                                             | 948 characters remaining<br>125                                                                                                    | expand   clear    |
| Internal Attachments                                               |                                                                                                    |                   |
| Add Attachments                                                    |                                                                                                    |                   |
| ▲ claim_for_travel                                                 |                                                                                                    | Remove            |
| ▲ Receipts.pdf                                                     |                                                                                                    | Remove            |
|                                                                    | Check Distribution                                                                                                    | ?                 |
| Instructions                                                       | Select Method of Check Distribution (check will be mailed to add<br>designated below)                                                                                                    | ress given unless |
| Method of Check Distribution<br>Special Instructions or Pick-up by | Please select                                                                                                    |                   |
|                                                                    | 250 characters remaining expand   clear                                                                                                    |                   |
|                                                                    | Professional Development                                                                                                    | ?                 |
| This Section should only be completed when                         | the Distance in the Destance in the Destance in the second second s |                   |
| Approved Amount                                                    | n the Direct Payment is used for Professional Development reimbursement.                                                                                                    |                   |

9. The final step is to choose the Method of Check Distribution, if require complete the Special Instructions or pick-up Section

Note: The Professional Development Section will only be needed for Professional Development Reimbursement and Internal Use Only section is to be completed by the Travel/Direct Payment Office

|                                                    | Direct Pay Purchases                                                                                                    | ?           |
|----------------------------------------------------|----------------------------------------------------------------------------------------------------|-------------|
|                                                    | ts to suppliers or individuals which do not require a Purchase Order. Complete all fields as needed. The G<br>a Travel/Direct Payment office before payments are issued. | ollege      |
|                                                    | Supplier Info                                                                                                    | ?           |
| Supplier                                           | SciQuest Form User more info<br>select different supplier                                                                                                    |             |
| Fulfillment Address                                | Fulfillment Center 1: (preferred)<br>PO Box 45555<br>Nashville, TN 37209                                                                                                 |             |
| Distribution                                       |                                                                                                    |             |
| The system will distribute purchase orders using t | the method(s) indicated below:                                                                                                    |             |
| Custom Supplier Distribution selected              |                                                                                                    |             |
| Email (HTML Body): something@nscc.edu              |                                                                                                    |             |
|                                                    | Reimbursement Detail                                                                                                    | ?           |
| Details of Purchase Request                        | Travel Reimbursement for Conference on September 1st<br>948 characters remaining exp                                                                                     | and   clear |
|                                                    |                                                                                                    |             |
| Price:                                             | 125                                                                                                    |             |

10. Once the Direct Payment form is filled out, select the Go button at the top of the page

| n Home                 | x^T_T_boyfin<br>Nashrville State<br>Community College                                                   | SciQuest Form User 🔻 🖈 🏴 🐥 📜 150.00 USD Search (Alt+Q) 🔍                         |
|------------------------|----------------------------------------------------------------------------------------------------|----------------------------------------------------------------------------------|
| 📜 Shop                 | Image: Shop > My Carts and Orders > Open My Active Shopping Cart マ > Cart - 2039521 - Draft Requisition |                                                                                  |
| Documents              | Shopping Cart for SciQuest Form User                                                                    | Continue Shopping     1 Item(s) for a total of 150.00 USD                        |
| 📝 Contracts            | Name this cart: 2017-10-19 Forms 01                                                                     | Proceed to Checkout or Assign Cart                                               |
| <b>I</b> Reporting     | Have you made changes? Update                                                                           | p Empty Cart Create New Cart Perform an action on (0 items selected)  Select All |
|                        | Vijay's Soccer Supply more info                                                                         |                                                                                  |
|                        | Product Description                                                                                     | Unit Price Quantity Total                                                        |
|                        | Direct Pay Form open form<br>Commodity Code                                                             | 150.00 USD 1 150.00 USD USD 1<br>Update More Actions                             |
|                        | Taxable                                                                                                 |                                                                                  |
|                        |                                                                                                    | Supplier subtotal 150.00 USD                                                     |
|                        |                                                                                                    | view cart history                                                                |
|                        |                                                                                                    |                                                                                  |
| Menu Search<br>(Alt+M) |                                                                                                    |                                                                                  |

11. Once the Direct Payment form is added to your cart you will need to provide a Commodity Code 12. For Travel reimbursement you will always use Commodity Code 924 Educational Services!

| 🕋 Home                 | x_/^r=^\\_\<br>Nashville State<br>Community College                                            | SciQuest Form User 🔻 🖈 🏴 🐥 📜 150.00 USE                           | D Search (Alt+Q) Q                     |
|------------------------|------------------------------------------------------------------------------------------------|-------------------------------------------------------------------|----------------------------------------|
|                        |                                                                                                |                                                                   |                                        |
| 📜 Shop                 | Shop > My Carts and Orders > Open My Active Shopping Cart > Cart - 2039521 - Draft Requisition |                                                                   |                                        |
| Documents              | Shopping Cart for Sciquest Form User                                                           | Continue Shopping     1 Ite                                       | em(s) for a total of <b>150.00</b> USD |
| 💋 Contracts            | Name this cart: 2017-10-19 Forms 01                                                            | Proceed to Che                                                    |                                        |
|                        |                                                                                                |                                                                   | eckout or Assign Cart                  |
| Reporting              | Have you made changes? Update                                                                  | 🚔   🔅 Help Empty Cart Create New Cart Perform an action on (0 ite | ems selected) 👻 Select All 🔲           |
|                        | Vijay's Soccer Supply more info                                                                |                                                                   |                                        |
|                        | Product Description                                                                            | Unit Price                                                        | Quantity Total                         |
|                        | Direct Pay Form open form                                                                      | 150.00 USD                                                        | 1 150.00 USD 🗆                         |
|                        | Commodity Code 924                                                                             | Update<br>More Actions 🔻                                          |                                        |
|                        | Taxable                                                                                        | Mole Actions                                                      |                                        |
|                        |                                                                                                | Suppli                                                            | ier subtotal 150.00 USD                |
|                        |                                                                                                |                                                                   | view cart history                      |
| Menu Search<br>(Alt+M) |                                                                                                |                                                                   |                                        |

13. Once the Commodity Code is added you will choose either Proceed to Checkout or Assign to Cart . If you have Requisition Access then choose Proceed to Checkout else choose Assign to Cart.

| 🎢 Home                 | A. Antoine Market Constraints Configure                                                                    |                                           |                            |                                  | D Search (Alt+Q) Q              |
|------------------------|----------------------------------------------------------------------------------------------------|-------------------------------------------|----------------------------|----------------------------------|---------------------------------|
| 📜 Shop                 | 🐂 Shop > My Carts and Orders > Open My Active Shopping Cart 🗢 > Accounting Codes - 2039521 - Dr            |                                           |                            |                                  |                                 |
| Documents              | Seneral Shipping Shipping Accounting Codes Internal Notes and Attac                                        |                                           |                            |                                  | · · · · · · · Assign Cart       |
| 🛃 Contracts            |                                                                                                    |                                           |                            | Return to she                    | opping cart 🕔 Continue Shopping |
|                        | You have completed the required information in this step. A                                                | At this point, you can do the followin    | ng:                        |                                  |                                 |
| Reporting              | Proceed to the next step: Internal Notes and Attachments.                                                  | So straight to the end: Final Review.     |                            |                                  |                                 |
|                        | Requisition PR Approvals PO Preview Comments Attach                                                        |                                           | ×                          |                                  |                                 |
|                        | Summary Shipping Billing Accounting Codes                                                                  |                                           |                            |                                  | Hide value descriptions         |
|                        | Select from profile values                                                                                 | SciQuest Requestor                        |                            |                                  | ride value descriptions         |
|                        | Note To Assignee:                                                                                          |                                           |                            |                                  |                                 |
|                        | Chart Fund Organiza                                                                                        |                                           | A                          | ctivity Location                 | n edit                          |
|                        | H 110001<br>Nashville State Community Undesignated E And G                                                 |                                           | no                         |                                  | 2                               |
|                        | College                                                                                                    | Assign                                    | Close                      |                                  |                                 |
|                        |                                                                                                    |                                           | For                        | r selected line items Add to Fav | orites 🔻 🔽                      |
|                        | Vijay's Soccer Supply more info                                                                            |                                           |                            |                                  |                                 |
|                        | Product Description           1         Direct Pay Form B more info                                        | Catalog No                                | Size / Packagin            | ng Unit Price Qua<br>150.00 1    | ntity Ext. Price                |
|                        | Accounting Codes (same as header)                                                                          |                                           |                            | 150.00 1                         |                                 |
|                        |                                                                                                    |                                           |                            |                                  | edit                            |
| Menu Search<br>(Alt+M) |                                                                                                    |                                           |                            | Supplier subtotal                | 150.00 USD                      |
| (at m)                 | Shipping, Handling, and Tax charges are calculated and charged by each supplier. The values sho approvals. | wn here are for estimation purposes, budg | get checking, and workflow | Subtotal<br>Total                | 150.00<br>150.00 USD            |

14. If you selected Assign Cart you will be prompt to Assign to the selected person by clicking Assign. Once assigned your submission is complete.

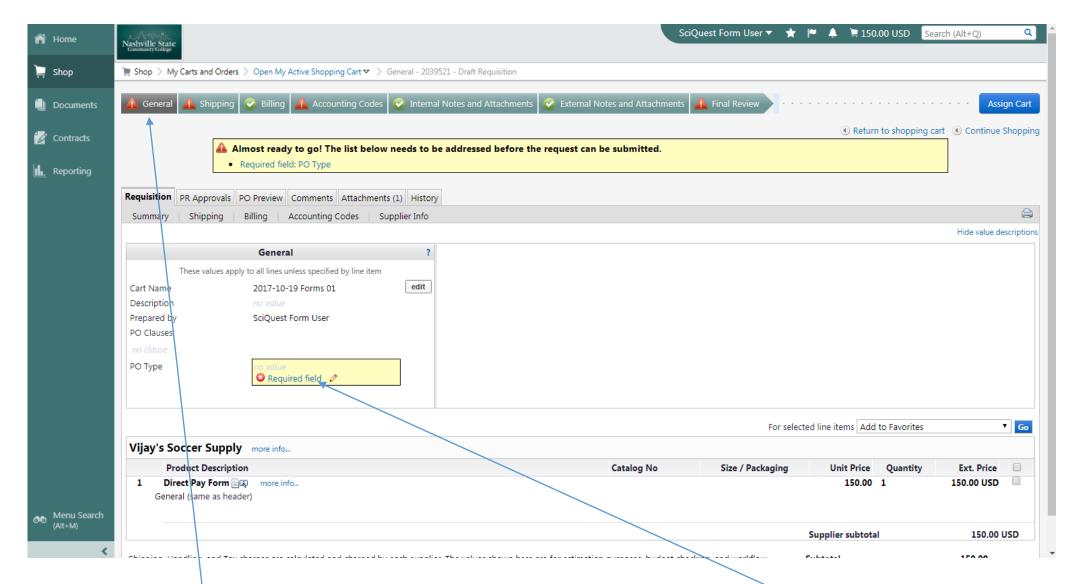

15. If you choose Proceed to Checkout then you will come to following screen.

16. Under the General Tab you will need to update the PO Type by selecting the Required field link

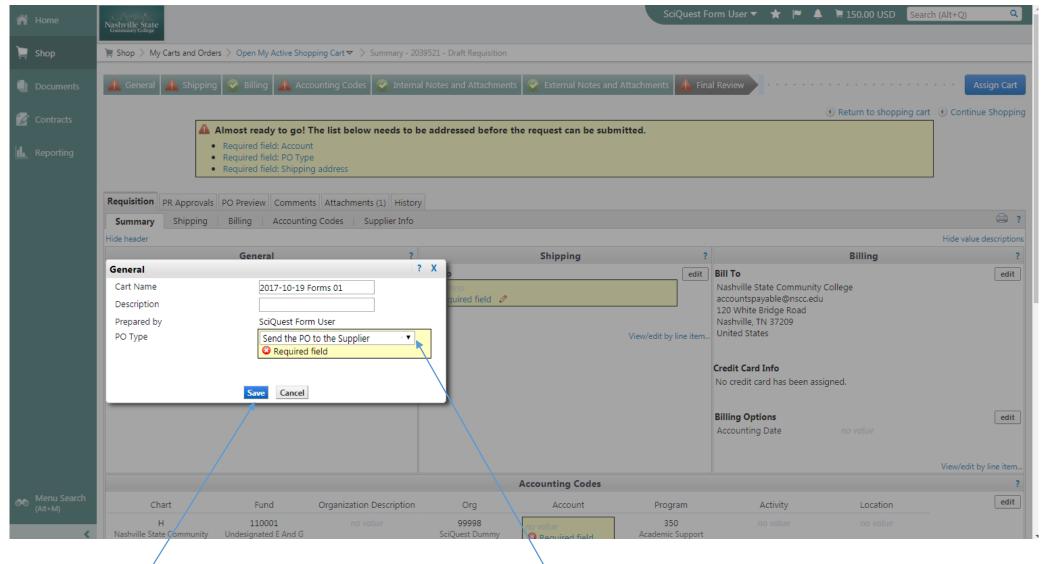

17. From the drop down box you will choose "Send the PO to the Supplier" 18. Select Save when done

| 👚 Home      | SciQuest Form User 🔻 🖈 🏴 🔔 📜 150.00 USD Search (Alt+Q)                                                                                                    | ۹       |
|-------------|----------------------------------------------------------------------------------------------------|---------|
| ) Shop      | Community College  Shop > My Carts and Orders > Open My Active Shopping Cart  Shipping - 2039521 - Draft Requisition                                                                                   |         |
|             |                                                                                                    |         |
| Documents   | 🧟 General 🗥 Shipping 📀 Billing 🔔 Accounting Codes 📀 Internal Notes and Attachments 📀 External Notes and Attachments 🛕 Final Review                                                                     | Cart    |
| 📝 Contracts | Return to shopping cart     O Continue Sho                                                                                                    | pping   |
| Reporting   | Almost ready to go! The list below needs to be addressed before the request can be submitted.     Required field: Shipping address                                                                     |         |
|             | Requisition PR Approvals PO Preview Comments Attachments (1) History                                                                                                    |         |
|             |                                                                                                    | ?       |
|             | Hide value descri                                                                                                    | iptions |
|             | Shipping ?                                                                                                    |         |
|             | These values apply to all lines unless specified by line item                                                                                                    |         |
|             | Ship To<br>Shipping address<br>Shipping address<br>Required field                                                                                                    |         |
|             | For selected line items Add to Favorites                                                                                                    | Go      |
|             | Vijay's Soccer Supply more info                                                                                                    |         |
|             | Product Description Catalog No Size / Packaging Unit Price Quantity Ext. Price                                                                                                    |         |
|             | 1       Direct Pay Form I more info         1       Direct Pay Form I more info         Ship To (same as header)                                                                                       |         |
|             | Supplier subtotal 150.00 USE                                                                                                    | ,       |
| Menu Search | Shipping, Handling, and Tax charges are calculated and charged by each supplier. The values shown here are for estimation purposes, budget checking, and workflow approvals. Subtotal Total 150.00 USD |         |
| (Alt+M)     |                                                                                                    |         |

19. Under the Shipping Tab you will need to update the Shipping address by selecting the Required field link

| n Home        | Aug Angel Angel An |                                          |                                                                                                    | SciQuest Form Use | r <b>v 🛧</b> | ▶ ♦               | 📜 150.00 USD      | Search (Alt+Q)               |
|---------------|----------------------------------------------------------------------------------------------------|------------------------------------------|----------------------------------------------------------------------------------------------------|-------------------|--------------|-------------------|-------------------|------------------------------|
| 📜 Shop        | 📜 Shop > My Carts and Orders > Open My Active Shopping Cart 🗢 > Shipping - 20:                                                                                                    | 9521 - Draft Requisition                 |                                                                                                    |                   |              |                   |                   |                              |
| Documents     | Seneral 🔥 Shipping 📀 Billing 🛕 Accounting Codes 📀 Interna                                                                                                    | Notes and Attachments                    | External Notes and Attachment                                                                                               | ts 🛕 Final Review |              |                   |                   | Assign Cart                  |
| 🕼 Contracts   |                                                                                                    |                                          |                                                                                                    |                   |              | (                 | Return to shopp   | ing cart ④ Continue Shopping |
| II. Reporting | Almost ready to go! The list below needs to l     Required field: Shipping address                                                                                                    | e addressed before the                   | e request can be submitted.                                                                                                 |                   |              |                   |                   |                              |
|               | Requisition PR Approvals PO Preview Comments Attachments (1) History                                                                                                    |                                          |                                                                                                    |                   |              |                   |                   |                              |
|               | Summary Shipping Billing Accounting Codes Supplier Info                                                                                                    |                                          |                                                                                                    |                   |              |                   |                   | 2                            |
|               |                                                                                                    |                                          |                                                                                                    |                   |              |                   |                   | Hide value descriptions      |
|               |                                                                                                    |                                          | Shipping                                                                                                    | ?                 |              |                   |                   |                              |
|               |                                                                                                    | Ship To                                  | unly to all lines unless enerified by line it                                                                               | ? X               |              |                   |                   |                              |
|               |                                                                                                    |                                          | w to enter your shipping address for<br>a different address from the availab<br>select from your addresses<br>Main Campus 🔻 |                   | For sele     | cted line ite     | ms Add to Favorit | es V Go                      |
|               | Vijay's Soccer Supply more info                                                                                                    | To choose a different add                | dress, click here                                                                                                    |                   |              |                   |                   |                              |
|               | Product Description                                                                                                    | Address Details                          |                                                                                                    |                   | aging        | Uni               | Price Quantit     | y Ext. Price                 |
|               | 1 Direct Pay Form 🗐 🗐 more info                                                                                                    | Attn:<br>Address Line 1<br>City<br>State | SciQuest Form User<br>120 White Bridge Road<br>Nashville<br>TN                                                              |                   |              |                   | 150.00 1          | 150.00 USD                   |
|               |                                                                                                    | Zip Code<br>Country                      | 37209<br>United States                                                                                                    |                   |              | Supplier          | subtotal          | 150.00 USD                   |
| Menu Search   | Shipping, Handling, and Tax charges are calculated and charged by each supplie                                                                                                    | · ·                                      | Save Cancel                                                                                                    |                   | approvals.   | Subtotal<br>Total |                   | 150.00<br>150.00 USD         |
| (AUC+1VI)     |                                                                                                    |                                          |                                                                                                    |                   |              |                   |                   |                              |

20. From the drop down box you will choose "Main Campus." If your home campus is different than the Main Campus you will select that campus instead

21. Select Save when done

| 🎢 Home                 | SciQuest Form User 🔻 🚩 🐥 📜 150.00 USD Search (Alt+Q                                                                                                    | )) Q               |
|------------------------|----------------------------------------------------------------------------------------------------|--------------------|
| 📜 Shop                 | 🐂 Shop > My Carts and Orders > Open My Active Shopping Cart 🗢 > Accounting Codes - 2039521 - Draft Requisition                                                                  |                    |
| Documents              | 🧟 General 📀 Shipping 📀 Billing 🛕 Accounting Codes 📀 Internal Notes and Attachments 📀 External Notes and Attachments 🔒 Final Review                                              | Assign Cart        |
| 按 Contracts            | Return to shopping cart ④ Cor     Almost ready to go! The list below needs to be addressed before the request can be submitted.                                                 | itinue Shopping    |
| IL. Reporting          | Required field: Account                                                                                                    |                    |
|                        | Requisition PR Approvals PO Preview Comments Attachments (1) History                                                                                                    |                    |
|                        | Summary Shipping Billing Accounting Codes Supplier Info                                                                                                    | 🖨 ?                |
|                        | Hide v                                                                                                    | value descriptions |
|                        | Accounting Codes                                                                                                    | ?                  |
|                        | These values apply to all lines unless specified by line item                                                                                                    |                    |
|                        | Chart Fund Organization Description Org Account Program Activity Location                                                                                                    | edit               |
|                        | H     110001     no value     99998       Nashville State Community<br>College     Undesignated E And G     SciQuest Dummy                                                      |                    |
|                        |                                                                                                    |                    |
|                        | For selected line items Add to Favorites                                                                                                    | Go                 |
|                        | Vijay's Soccer Supply more info                                                                                                    |                    |
|                        | Product Description     Catalog No     Size / Packaging     Unit Price     Quantity     Ext.       1     Direct Pay Form Reg. more info     150.00     1     150.00             | Price              |
|                        | Accounting Codes (same as header)                                                                                                    |                    |
|                        |                                                                                                    | edit               |
|                        | Supplier subtotal 1                                                                                                    | 50.00 USD          |
| Menu Search<br>(Ait+M) | Shipping, Handling, and Tax charges are calculated and charged by each supplier. The values shown here are for estimation purposes, budget checking, and workflow Subtotal 150. |                    |

22. Under the Accounting Codes Tab you will need to update the Account by selecting the Required field link

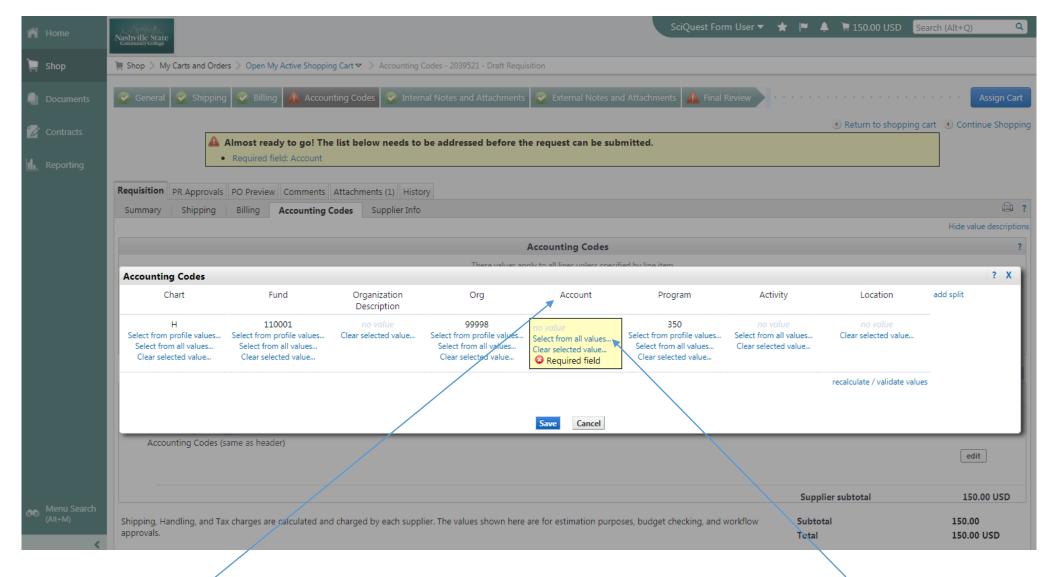

23. Under the Account you will need to update the Account by selecting the Select from all values link

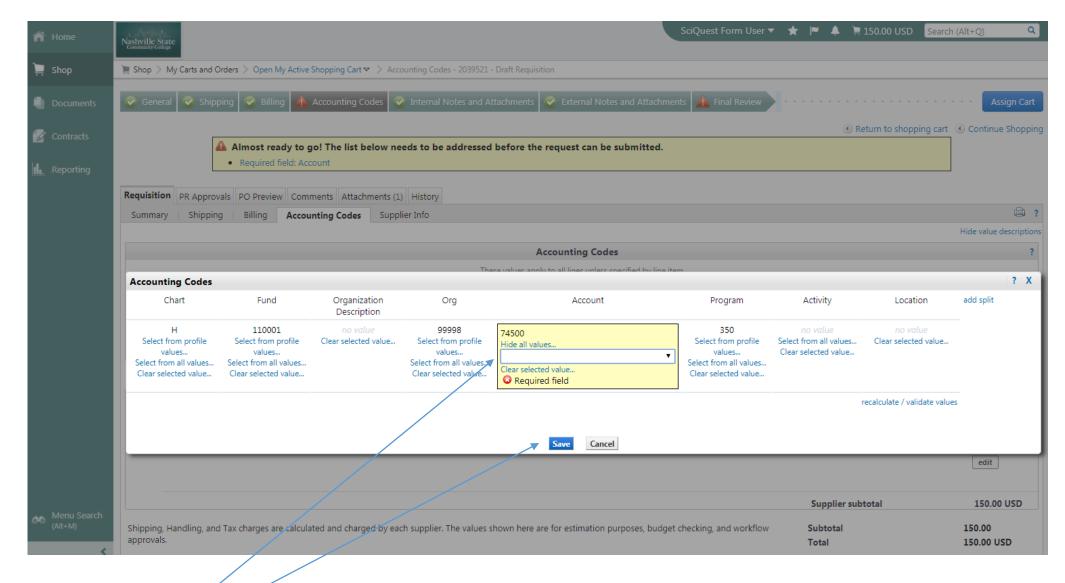

24. For In-state travel you will need to use 7310025. Select Save when done

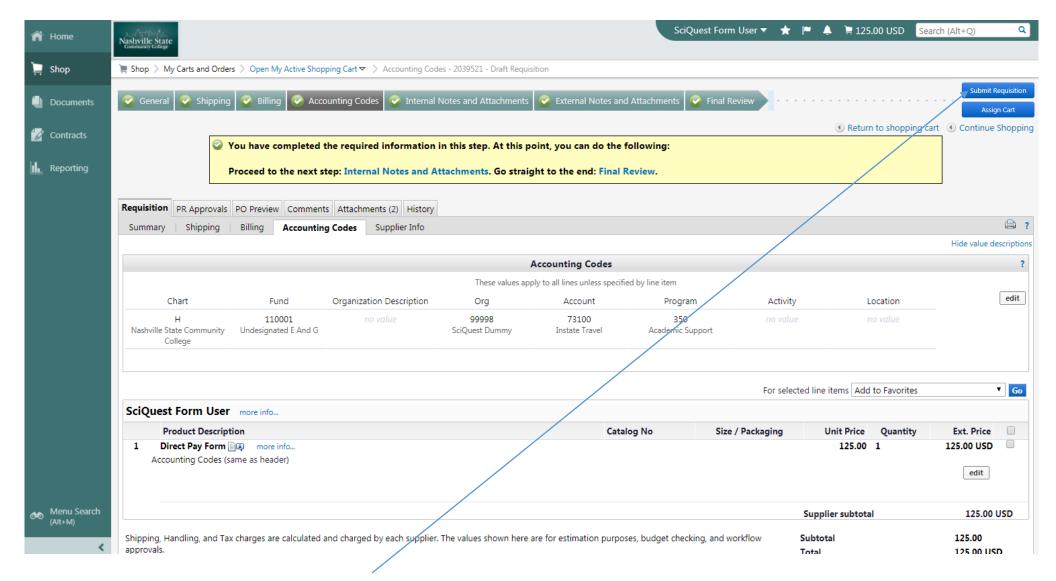

26. When completed select the Submit Requisition button.